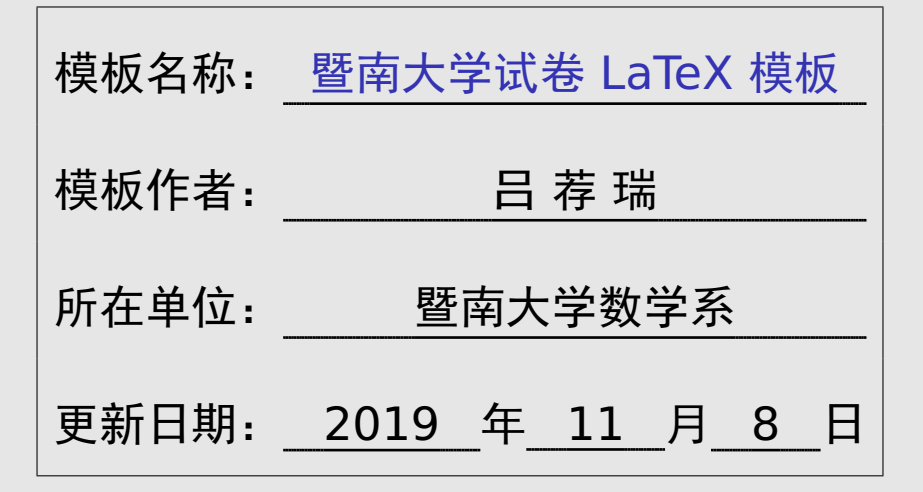

# 简单介绍

本文档介绍 jnuexam 文档类。这个文档类提供暨南大学考试 试卷的 LaTeX 模板。

这个模板将格式和内容分开,而且可以从一份 tex 文件编译 出四份试卷 (A 卷 / B 卷 / A 卷答案 / B 卷答案), 使用方便。

这个模板的最新版本可以在下面地址下载: https://lvjr.bitbucket.io/jnuexam.html

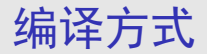

这个文档类要求所有 tex 文件都使用 UTF8 编码, 若使用 GBK 编码则无法得到正确结果。

如果对文件编码不熟悉,可以直接复制例子文件,然后在其中 修改,即可正常编译。

这个文档类同时支持 XeLaTeX 和 PDFLaTeX 方式编译。为 得到最好的中文显示效果,推荐用较先进的 XeLaTeX 编译。

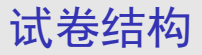

```
\documentclass{jnuexam}
\begin{document}
```

```
......
\makehead % 生成试卷表头
```

```
......
\makepart{填空题}{题数分值}
```

```
......
\makepart{单选题}{题数分值}
```

```
......
\makepart{计算题}{题数分值}
```

```
......
\makepart{证明题}{题数分值}
```

```
......
\makedata{可能用到的数据} % 附录数据
......
```

```
\end{document}
```
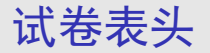

\renewcommand{\niandu}{2010--2011} \renewcommand{\xueqi}{2} \renewcommand{\kecheng}{大学数学} \renewcommand{\zhuanye}{理工 4 学分} \renewcommand{\jiaoshi}{某某某} \renewcommand{\shijian}{2011 年 07 月 08 日} \renewcommand{\bixiu}{1} % 1 为必修,0 为选修 \renewcommand{\bijuan}{1} % 1 为闭卷,0 为开卷 \renewcommand{\shijuan}{A} % A/B/C 卷 \renewcommand{\neizhao}{1} % 1 打勾, 0 不勾 \renewcommand{\waizhao}{0} % 1 打勾, 0 不勾 \makehead % 生成试卷表头

其中 \zhuanye 和 \shijian 命令的内容可以为空。

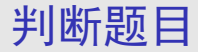

\makepart{判断题}{题数分值}

\begin{problem} 第一道判断题描述。\true \end{problem}

\begin{problem} 第二道判断题描述。\false \end{problem}

其中 \true 和 \false 命令分别表示正确和错误。

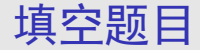

\makepart{填空题}{题数分值}

```
\begin{problem}
第一道填空题描述\fillout{答案}。
\end{problem}
```

```
\begin{problem}
第二道填空题描述\fillout{答案}。
\end{problem}
```
\fillout 命令将用下划线填满整行。另有个 \fillin 命 令,只留下最小宽度的下划线。

答案必须放在 \fillout 或 \fillin 命令里面;这样才能 在生成空白试卷时隐藏它。

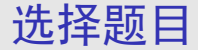

\makepart{单选题}{题数分值}

```
\begin{problem}
第一道单选题描述\pickout{答案}。
\end{problem}
```

```
\begin{problem}
第二道单选题描述\pickout{答案}。
\end{problem}
```
\pickout 命令将把选择圆括号放在本行最右边。另外有个 \pickin 命令,将选择圆括号放在当前位置。

答案必须放在 \pickout 或 \pickin 命令里面;这样才能 在生成空白试卷时隐藏它。

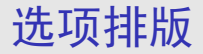

选择题的四个选项可以用 abcd 环境来排版。比如:

\begin{abcd} \item 第一个选项 \item 第二个选项 \item 第三个选项 \item 第四个选项 \end{abcd}

此时 abcd 环境将根据各选项长度自动将四个选项分为一行、 两行或四行排版,非常方便。

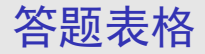

在填空题和选择题前面,还可以用 \answertable 命令生成 空白答题栏。比如:

\answertable[3em]{6}{3}

其中 \answertable 命令的三个参数含义如下:

▶ 第一个可选参数表示空白单元格的高度, 默认是 1em。

**É** 第二个必选参数表示总共有多少个题目。

**É** 第三个必选参数表示每行排版几个题目。

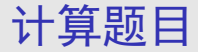

\makepart{计算题}{题数分值}

\begin{problem} 第一道计算题描述。 \end{problem} \begin{solution} 第一道计算题答案。 \end{solution}

\begin{problem} 第二道计算题描述。 \end{problem} \begin{solution} 第二道计算题答案。 \end{solution}

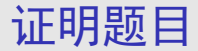

\makepart{证明题}{题数分值}

\begin{problem} 第一道证明题描述。 \end{problem} \begin{solution} 第一道证明题答案。 \end{solution}

\begin{problem} 第二道证明题描述。 \end{problem} \begin{solution} 第二道证明题答案。 \end{solution}

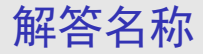

## 通过重新定义 \solutionname 命令,可以改变 solution 环境的名称。比如下面例子将"解答"二字改为"证明":

\renewcommand{\solutionname}{证明}

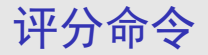

计算题和证明题等主观题的排版方法是完全一样的。在编写 这些主观题的解答时,可以用 \score 命令给出各步骤得分。 比如:

\begin{solution} \$1+1=2\$ \score{4} \$2+2=4\$ \score{8} \end{solution}

评分命令 \score 也可在 align\* 等数学环境中使用, 此时 评分显示在公式编号位置。

对齐命令

此文档类提供几个对齐命令,用于在不同行之间对齐。比如

我们有  $(a + b)^2 = (a + b)(a + b)$ **=** <sup>2</sup> **+** 2b **+** b 2 *· · · · · · · · · · · · · · · · ·*<sup>2</sup> <sup>分</sup>

我们有 \$(a+b)^2 \? = (a+b)(a+b)\$ \\ \+\$= a^2+2ab+b^2\$ \score{2}

第一个公式内部的 \? 保存当前水平位置,而第二个公式前面 的 \+ 表示跳到之前保存的位置。

这两个对齐命令 \? 和 \+ 需要编译两次才能生效。

对齐命令

此文档类提供几个对齐命令,用于在不同行的对齐。比如

我们有  $(a + b)^2 = (a + b)(a + b)$ **=** <sup>2</sup> **+** 2b **+** b 2 *· · · · · · · · · · · · · · · · · · · · · · · · · · · ·*<sup>2</sup> <sup>分</sup>

我们有 \?  $$(a+b)^2 = (a+b)(a+b)$ \$ \\ \< \$= a^2+2ab+b^2\$ \score{2}

第一行公式前面的 \? 保存当前水平位置,而第二行公式前面 的 \< 表示跳到之前保存位置的左侧(左移一个等号的宽度)。 这两个对齐命令 \? 和 \< 需要编译两次才能生效。

除了上述四种题型之外,其它题型可以用下面方式编写:

\makepart{某题型}{题数分值}

\begin{problem} 第一题描述。\answer{第一题答案} \end{problem}

\begin{problem} 第二题描述。\answer{第二题答案} \end{problem}

其中题目答案必须放在 \answer 命令里面;这样才能在生成 空白试卷时隐藏它。

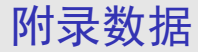

# 在试卷最后,可以用下面命令增加附录数据部分: \makedata{可能用到的数据} % 附录数据 ......

附录数据必须放在 \makedata 命令后面;否则在从 A 卷生 成 B 卷时会出问题。

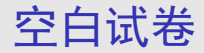

假设 exam-a.tex 是含答案的试卷。新建一个包含以下内容 的 exam-a-empty.tex 文档, 编译后将得到不含答案的空 白试卷。

\PassOptionsToClass{noanswer}{jnuexam} \input{exam-a}

也就是说, 给 jnuexam 文档类加上 noanswer 选项后, 编 译时将会自动隐藏试卷答案。

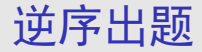

#### 假设 exam-a.tex 是含答案的 A 卷。新建一个包含以下内 容的 exam-b.tex 文档, 编译后将得到逆序出题的 B 卷。

#### \PassOptionsToClass{reverse}{jnuexam} \input{exam-a}

也就是说,给 jnuexam 文档类加上 reverse 选项后,编译 时将会逆序排列各题型的小题。

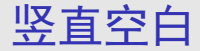

在试卷的各个小题后面,可以留下一些竖直空白。本文档类 支持下列这些竖直空白命令:

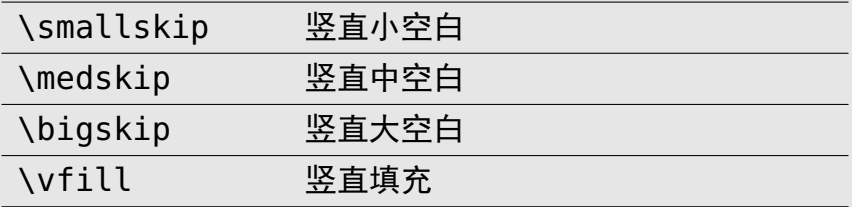

当然,竖直空白命令可以连续使用多个,以得到所需的空白。

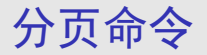

分页命令 \newpage 同样可以使用。由于 A 卷和 B 卷的小 题顺序相反,其中的分页位置通常也不同。因此这里另外提 供 \newpagea 和 \newpageb 命令, 分别只对 A 卷和 B 卷 有效。

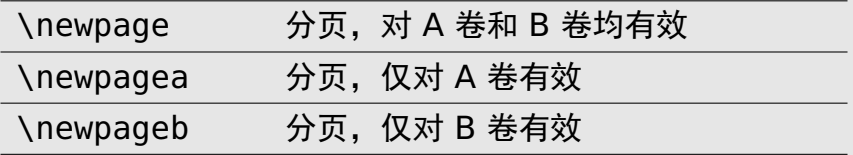

在试卷中不要使用其他分页命令,比如 \clearpage 等。

### 分页例子

关于分页命令的使用,可以看下面的典型例子:

\makepart{某题型}{题型分值} \newpageb \begin{problem} 第一题\end{problem}\vfill \begin{problem} 第二题\end{problem}\vfill \newpage \begin{problem} 第三题\end{problem}\vfill \begin{problem} 第四题\end{problem}\vfill \newpagea

这样编译得到的 A 卷就是这样的顺序:

第一题 第二题 分页 第三题 第四题 分页

而编译得到的 B 卷就是这样的顺序:

第四题 第三题 分页 第二题 第一题 分页